## Matemáticas – Básico

Utilizar el bloque Matemáticas para calcular la velocidad de la Base Motriz

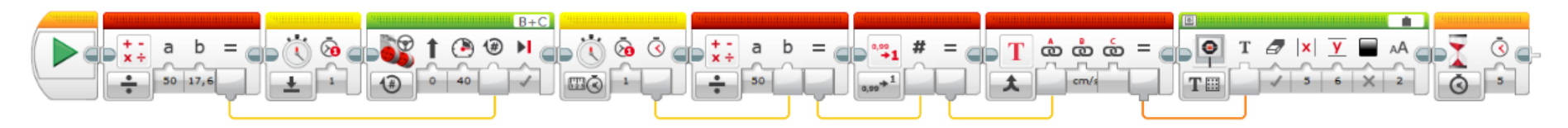

Agregamos el bloque de matemáticas donde dividimos 50 que son los cm a moverse entre 17,6 que son los cm que mide el perímetro de la rueda.

Reiniciamos el temporizador número 1.

Agregamos un bloque de conducción configurado por vueltas a una potencia de 40% pasando el número de vueltas del resultado del bloque de matemáticas, primer hilo.

Agregamos otro bloque temporizador Medida – Tiempo (Temporizador 1) , se pueden tener hasta 8 a la vez.

Agregamos otro bloque de matemáticas donde dividiremos entre 50 el resultado obtenido del temporizador, segundo hilo.

Agregamos un bloque para redondear y le pasamos el resultado del segundo bloque de matemáticas, tercer hilo.

Agregamos un bloque de texto, en la entrada B escribimos "cm/s", y la entrada A conectamos el resultado de salida del bloque redondear, cuarto hilo.

Agregamos un bloque de pantalla, en la parte superior derecha pondremos Conectado, En la parte inferior izquierda Texto / Cuadrícula, conectamos salida bloque texto a entrada bloque pantalla, quinto hilo, como coordenada para la x 5, coordenada para la y 6.

Agregamos un bloque de espera con 5 segundos.

Esto es lo que tiene que hacer:

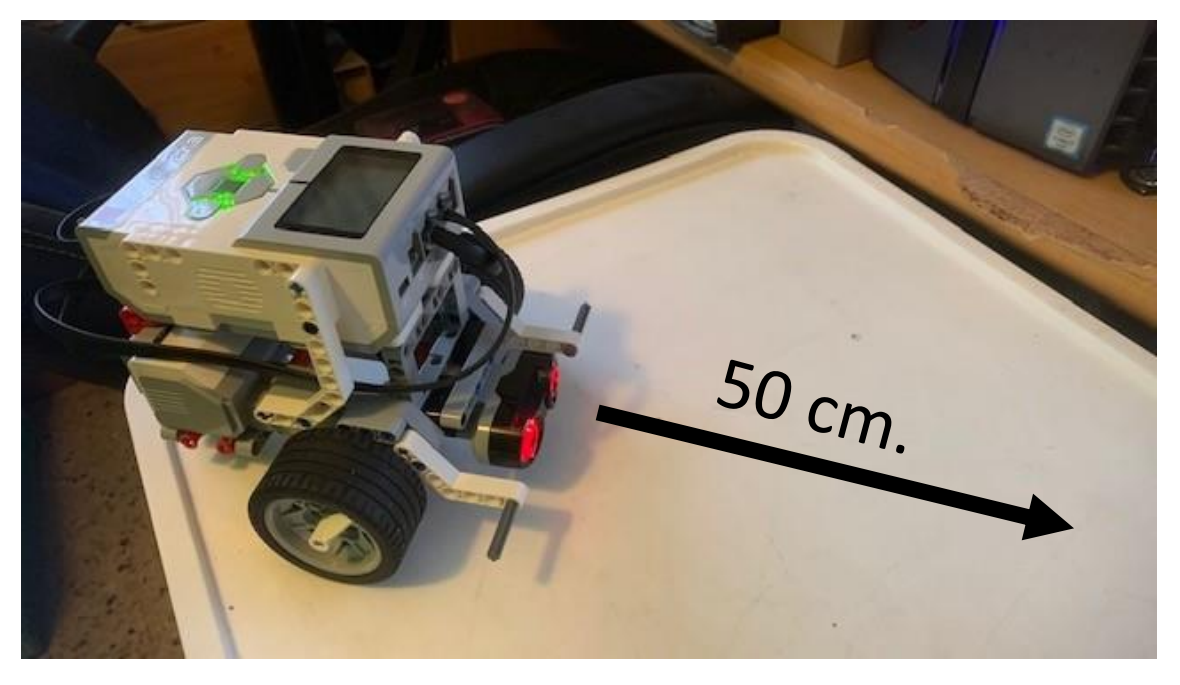

Este será el resultado final:

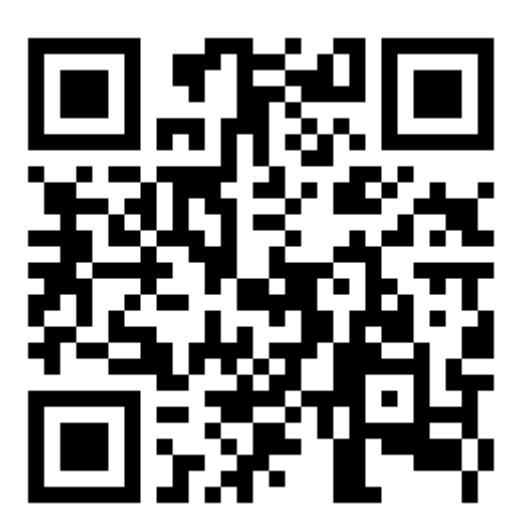